#### **NATIONAL SCIENCE BOWL®** *a competition like no other . . .*

# Volunteer Guide

NON

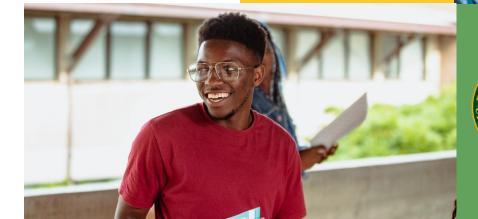

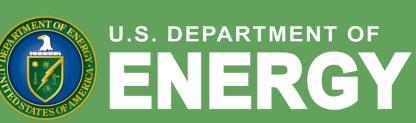

R

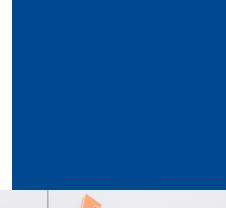

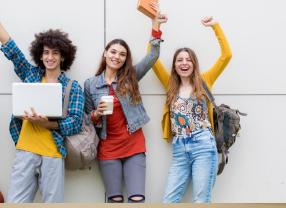

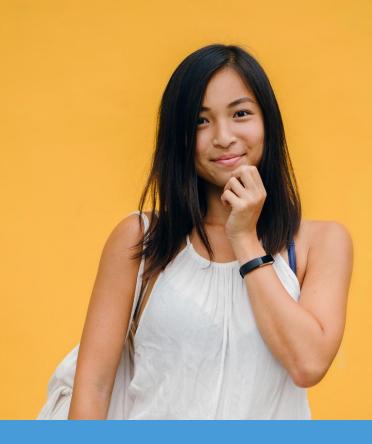

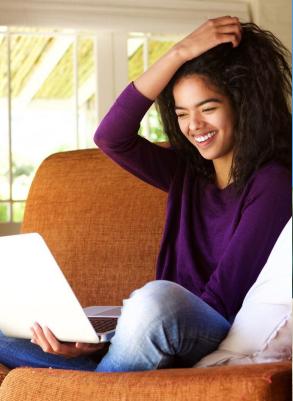

# OFOffice ofScience

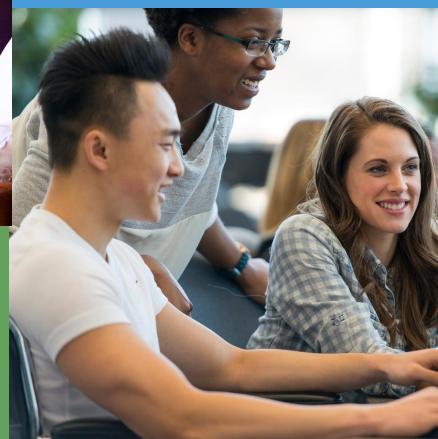

# <image><section-header>

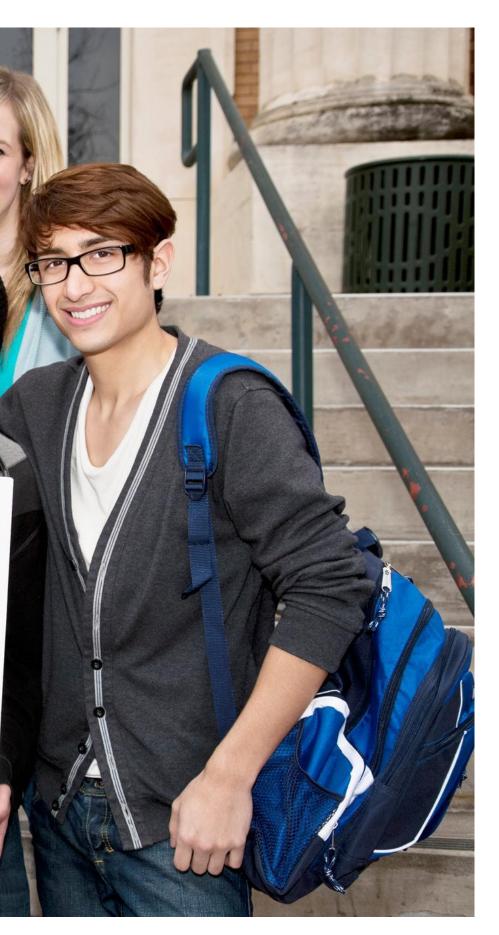

#### This year we are ALL virtual!

- Teams will not play head-to-head matches but instead, teams are competing against all of the other teams.
- There will be only <u>ONE TEAM</u> per zoom "room".
- Each team will get a chance to answer ALL questions for a total score that will determine advancement.
- Each student, coach, and volunteer must be available via computer or a device with web camera and zoom capabilities.

<u> There will be No Buzzers - Students will</u> raise their hands - Physically - Like Exercise!

#### NATIONAL SCIENCE BOWL® a competition like no other

D D D D D D 

#### Preliminary Rounds

Each competition will have at least 2 Preliminary rounds. The combined score for the Preliminary rounds will determine advancement.

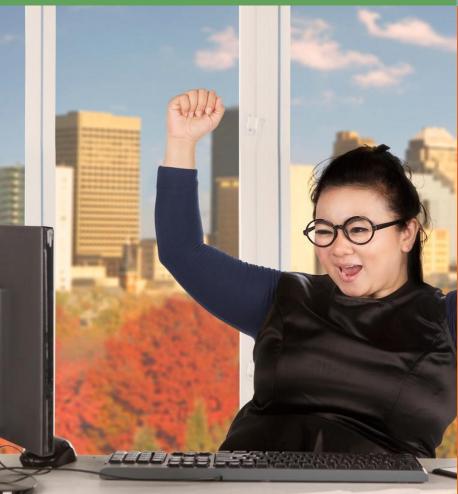

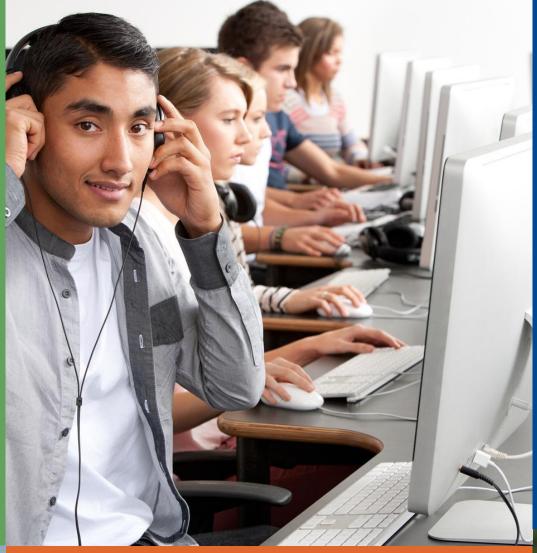

<u>Highest Score</u> <u>Advances</u>

The teams with the highest combined point totals from the Preliminary Rounds will advance to the Elimination Tournament.

#### Team Info

3 to 5 students on a team (no more than 5 per team)

All 5 can compete together

Students can discuss answers with each other out-loud via the Zoom chat box

No breaks or substitutions.

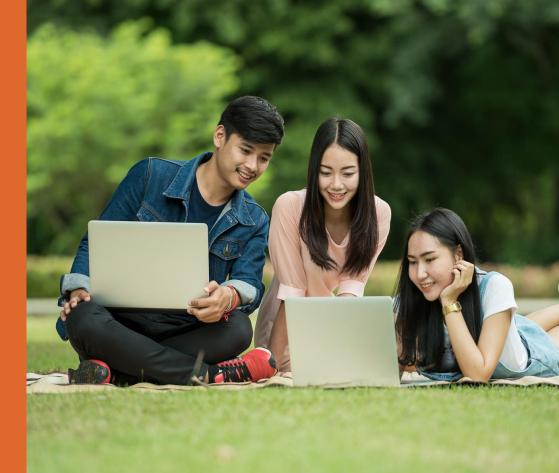

### The Tournament Structure

\*\*Each Regional may differ in number of rounds due to size and

other limitations but each one will typically follow this format.

### The Preliminary Rounds

**Everyone will compete in at least TWO Preliminary Rounds.** (Many regionals will have three or possibly four Preliminary Rounds. These rounds may be separated into sections depending on size of the regional.)

> Preliminary Round 1: 1A or 1B or 1C Preliminary Round 2: 2A or 2B or 2C Preliminary Round 3: 3A or 3B or 3C

Each team's Preliminary Round scores will be combined to create their advancement score. The top xx teams will advance to Elimination Rounds.

### The Elimination Rounds

The Elimination Rounds will run similarly to the Preliminary rounds, but The Elimination Rounds will be numbered according to the number of teams who will be competing.

Elimination Round 16: (The Top 16 Teams) Elimination Round 8: (The Top 8 Teams) Elimination Round 4: (The Top 4 Teams) Elimination Round 2: (The FINAL/Top 2 Teams)

The top teams will advance to the next round. These teams will be posted in an Advancement Spreadsheet.

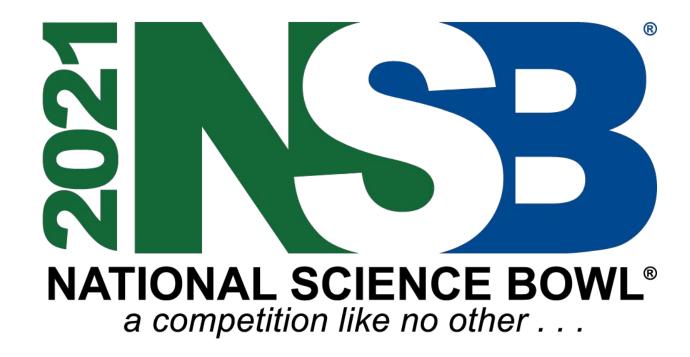

### Volunteer Roles

At least three volunteers in each Zoom Room

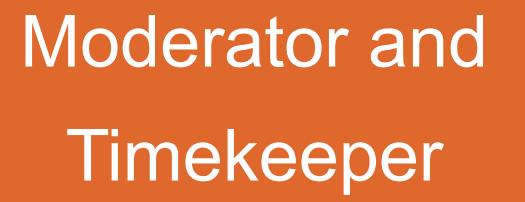

The Moderator will read the questions and start the timer.

The script will be available to them ahead of time.

Recognizer and Score Keeper

The Recognizer will acknowledge the students who raise their hand during the competition.

They will also enter the official score into the Google Form.

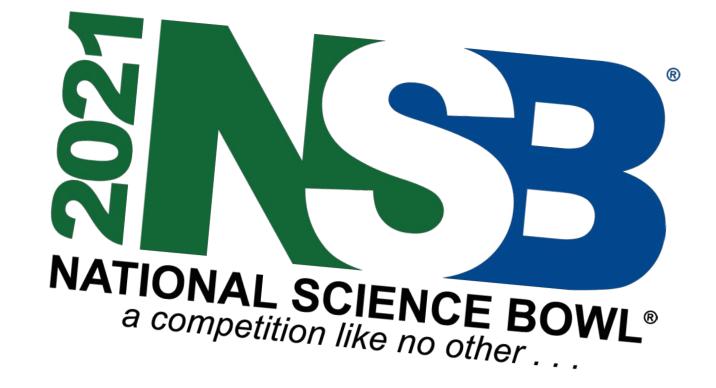

### Question Judge and Chat Box

The Question Judge (formerly the Science Judge) ensures the questions are read correctly.

They will also enter scores into the Zoom chat box in real time.

# Virtual Monitoring

Each student and coach must have two devices logged into zoom. One to show their face and another to show the the student's workspace and surrounding area.

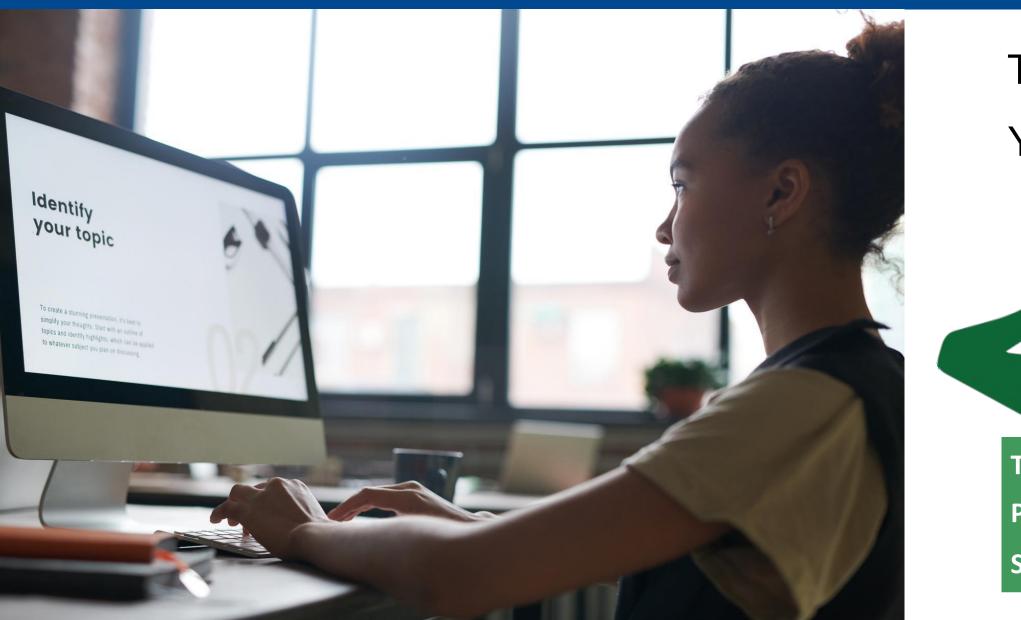

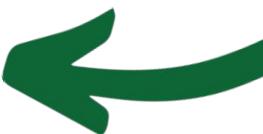

The Audio should be turned off on the 2nd device. Please rename 2nd device if possible Students should name themselves what they like to be called.

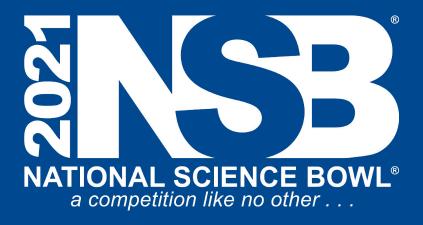

This is the ideal second device set up: You can see the student, the student's

computer, workspace and hands.

# Virtual Monitoring Rules

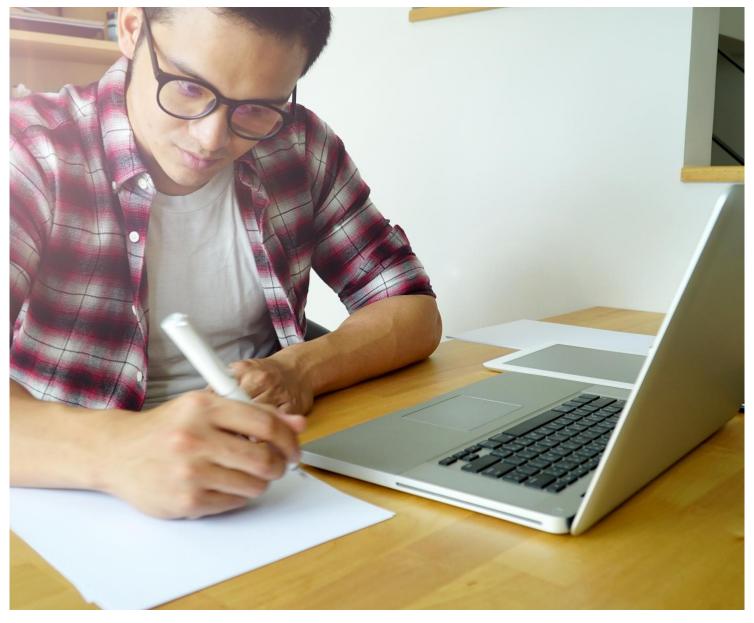

- Students may have up to 5 sheets of plain white paper-no notes
- No calculators, phones, books, notes etc.
- Students should only be looking at their computer screens and scratch paper
- Coaches should sit still; they are allowed to keep score on paper
- Players, but not coaches, may type in the chat box during the game

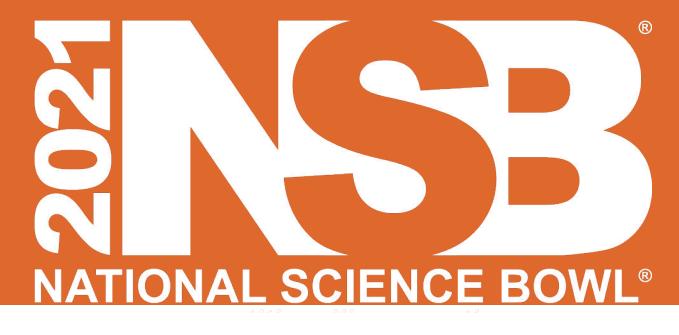

#### What will I see?

Make sure all students and coaches can see and be seen as well as hear and be heard.

#### 2<sup>nd</sup> device should be closer

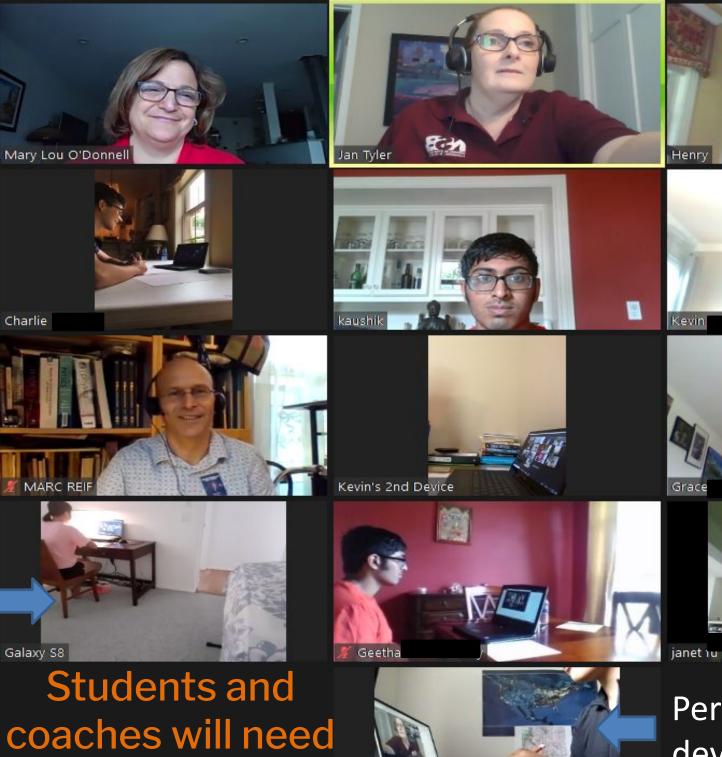

Grace's phor

two devices.

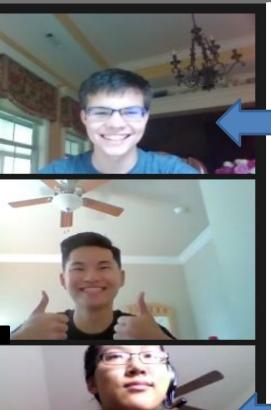

Please only use first names (and last initial if 2+ students have the same first name)

Grace's head should be centered in her "box"

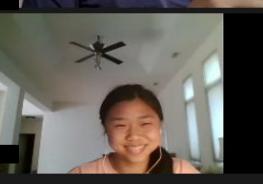

Perfect 2<sup>nd</sup> device set-up Please download the newest version of the Zoom app.

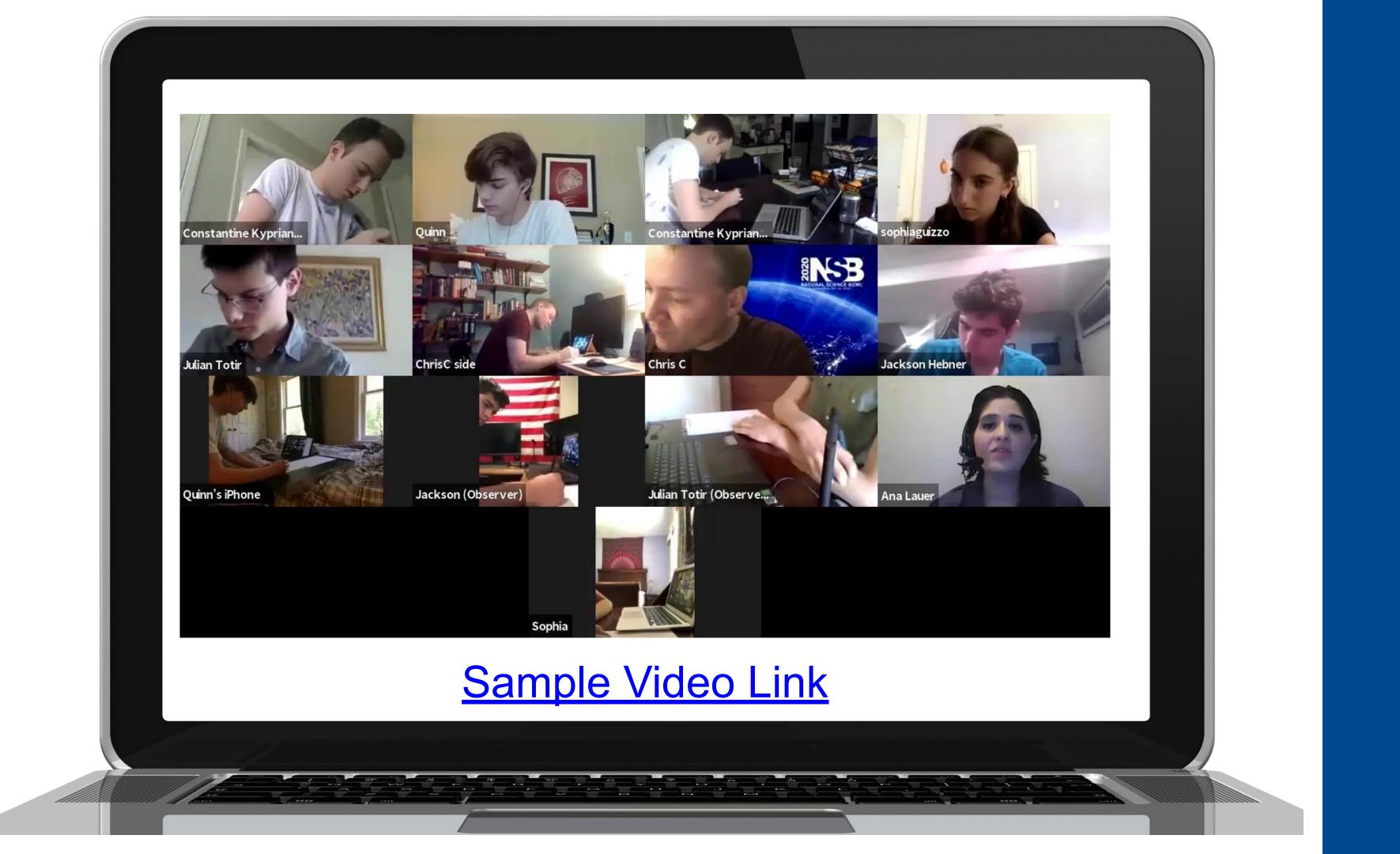

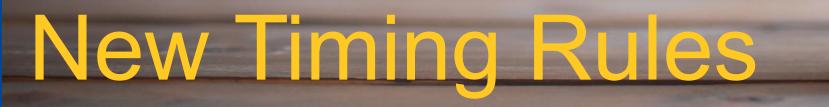

After reading a toss-up question, the moderator will now allow <u>7 seconds</u> for the team to respond. **(4 points)** 

Bonus Questions will be asked if the toss-up questions were correct. The team will now have <u>22 seconds</u> to give an answer to the bonus question. A **5-second warning** will be announced. **(10 points)** 

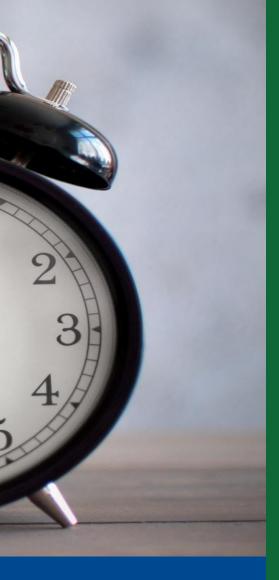

There is no time limit on the Match. The match is played until all of the toss-up questions and earned bonuses have been read.

15 Questions for Middle School

18 Questions for High School

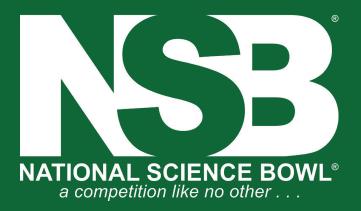

# Virtual Answering Rules

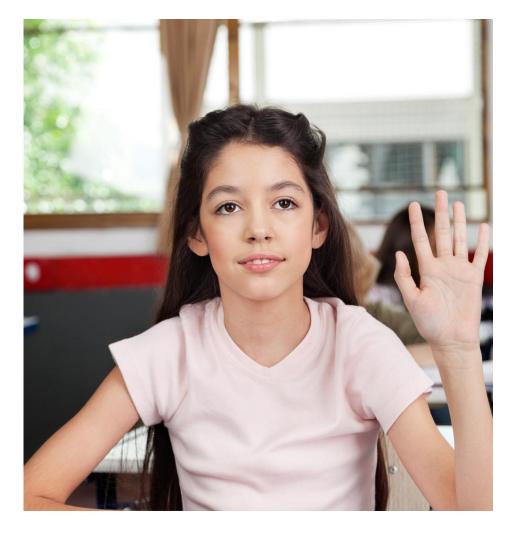

- Any team member may raise their hand to answer
- Team members may consult with each other verbally via Zoom or the Zoom chat box
- The first player seen to raise their hand and be verbally recognized by the officials earns the right to answer the question
- Players must raise their hands in front of or next to their face (not off screen) and be recognized by name to answer before time is called

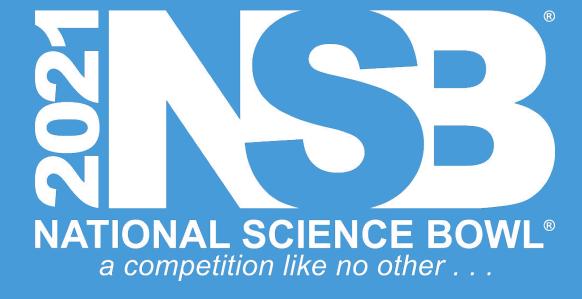

# Virtual Answering Rules

- Once read in its entirety, a question will not be re-read. No matter what happens – sirens, dropped signals, etc.
- Answers will only be accepted from the student verbally recognized by the Recognizer. There are no penalties for blurting – although blurting may affect what the moderator hears while the person who is called upon is answering.
- No stalling (stalling is the same as a wrong answer).
- No prefacing of an answer with things like "My answer is..."

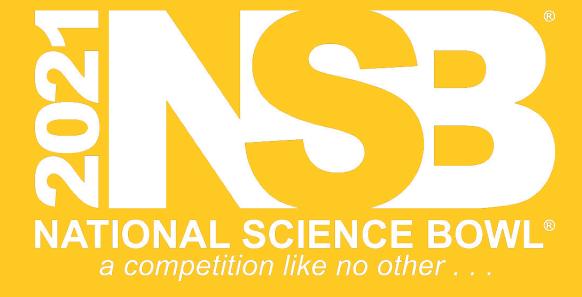

# Types of Questions

#### **Multiple Choice**

- May say letter answer (W, X, Y, or Z) or scientific answer
- If scientific answer it must be exact as is written on question and answer • sheet
- If say both letter and scientific answer, they must both be exact ٠

#### **Short Answer**

- Does not need to be exact
- Units need not be given unless they are specifically asked for, but if they are ٠ given, they must be correct
- Review the Conventions in the rules ٠

First word counts... no "My answer is..."

### Moderator: Don't worry, you will have a script!

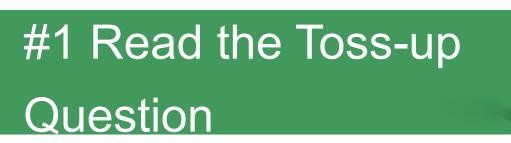

#### **Read slower than normal!** Speak clearly and articulate.

Give students every advantage, within the rules, to hear you.

If you see or hear that students are having internet issues: AFTER A QUESTION IS COMPLETED you may pause to ask the student if they are okay, or if they need to re-connect.

We want to be helpful and supportive while also being consistent.

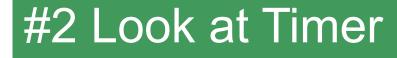

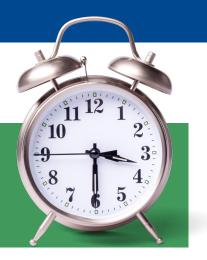

After you finish reading the question, start your timer - do not look at the team only the timer.

#### **Toss-up Questions: 7 seconds Bonus Questions: 22 seconds**

Give a 5-second warning at 17 seconds

Once you hear the Recognizer speak, you may look at the team as they give their answer.

#### #3 After they Answer

If correct Say: "Your bonus is in CATEGORY, Short Answer/Multiple Choice"

"If incorrect: Please give the correct answer and move on to the next toss-up question.

If no answer is given: The Recognizer will say, "No Answer".

PAUSE after time expires to ensure no players have beaten the time call.

After confirming, "No Answer", give the correct answer and move on to the next toss-up question.

#### The Moderator's Screen

#### #1 Script/Questions

### #2 Zoom Screen

#### #3 Timer

You may also use a stopwatch or cellphone

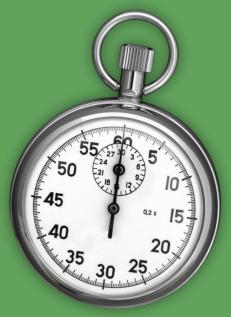

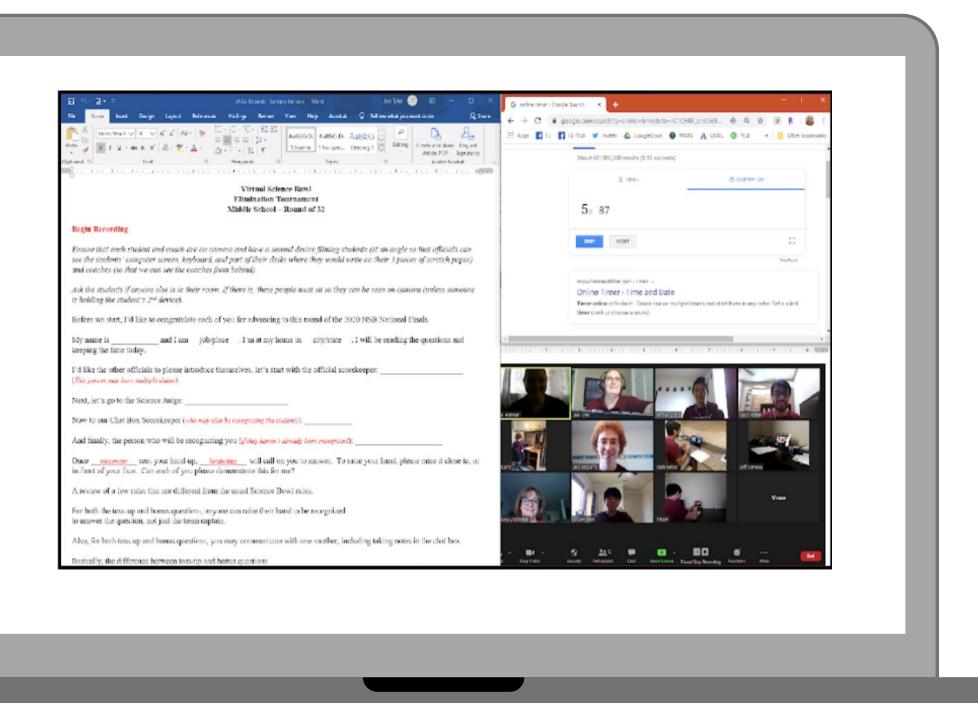

### Recognizer and Official Scorekeeper

#### #1 Open Official Scoring Google Form

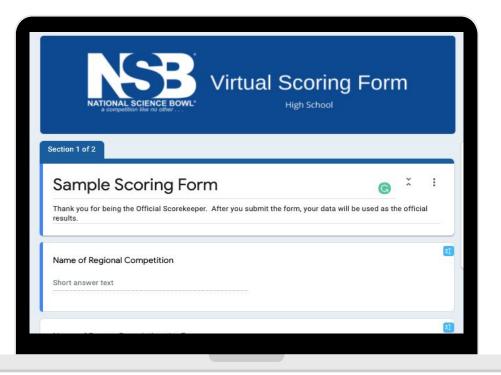

#### #2 Call on Students who Raise their Hands

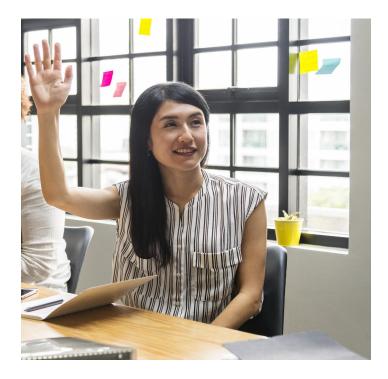

#### #3 Enter the Score into the Official Scoring Form

| 4            | •                |  |
|--------------|------------------|--|
| Subtotal aft | er Question #1 * |  |
| 4            | II               |  |
| Question #2  | 2 *              |  |
|              |                  |  |
| 14           | -                |  |

### Recognizer and Official Scorer #1 Open Official Scoring Google Form

- Before competition begins you must set up the Google Form by filling in the general information.
  - Regional Name
  - Team Name
  - Team Number (If applicable)
  - Round Number
- This form must be open on your computer along with the zoom screen.
- Once competition begins you will enter in the official scores here.

|   | NATIONAL SCIENCE E<br>a competition like no other              |
|---|----------------------------------------------------------------|
| 3 | Section 1 of 2                                                 |
|   | Sample Scoring<br>Thank you for being the Official Scoresults. |
|   | Name of Regional Competition<br>Short answer text              |
|   |                                                                |

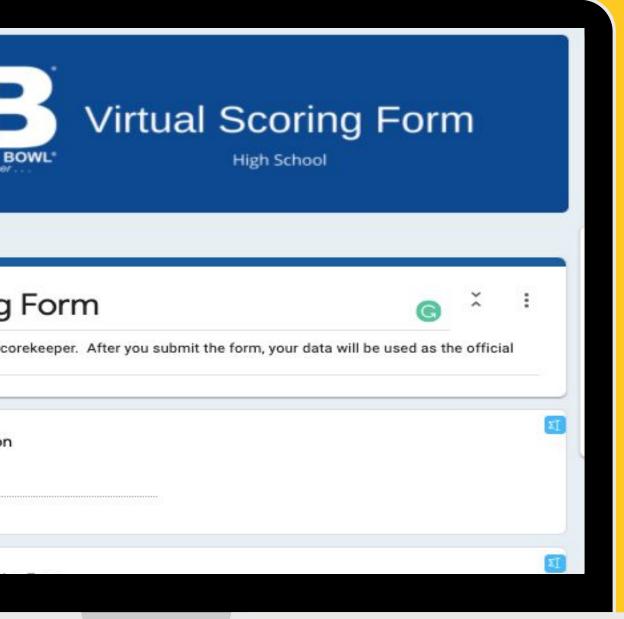

## **Recognizer and Official Scorer** #2 Call on Students who Raise their Hands

Call on students, **by name**, to answer the questions

Should be watching the screen while question is being read

Call on the first student to raise their hand, and do so **Immediately** 

# What if there is

a tie?

Students win all ties with the word "TIME" – if a student raises their hand as time is called, please call on the student and allow them to answer.

### What if there is no answer?

If time is called and no one has raised their hand, say "**No Answer.**" This alerts other officials that The Moderator is preparing to give the correct answer. Other officials can interrupt if they see someone's hand before or when The Moderator says "TIME" – but they must be quick!

# Recognizer and Official Scorer

| Question #1   | *               |  |
|---------------|-----------------|--|
| 4             | •               |  |
| Subtotal afte | r Question #1*  |  |
| 4             | <b>E</b>        |  |
| Question #2   | *               |  |
| 14            | •               |  |
| Subtotal afte | r Question #2 * |  |
| 18            | ΣÌ              |  |

#### #3 Enter the Score into the Official Scoring Form

- Select the Dropdown score for each question
- There are only 3 dropdown options
  - 0 pts (They missed the Toss-up) Ο
  - 4 pts (They got the Toss-up but missed Bonus) Ο
  - 14 pts (They got both Toss-up and Bonus)

- After each question, enter the running subtotal
  - \*\*\* You may want to have a calculator at hand
- Check with the Chat Box total as you go along
- Submit the form at the end with the total score
- Sample Form NOT official:

https://docs.google.com/forms/d/e/1FAIpQLScPGSE-mZI33L-LkJOgXuo2ZFiLXQTTegSIBSORbBzL28EhGA/viewform

| Choose |  |
|--------|--|
| 0      |  |
| 4      |  |
| 14     |  |

### Question Judge/Chat Box Scorer

#### #1 Listen to Questions to make

#### sure they are presented correctly

- Follow every question, word-for-word, as the Moderator is reading
- Be prepared to interrupt the moderator if they begin to give an answer when they shouldn't
- Correct the Moderator **immediately** if important words in the question are misread or not read
- Ensure the Moderator is reading the CORRECT set of questions
- Be prepared to re-read an unfinished question in case the Moderator drops out of the Zoom call

# Be prepared to STOP the game if needed.

- Stop the Moderator from reading the bonus question when the toss-up question was not answered correctly
- Stop the Moderator if they accept numerical or scientific answers that are not listed

### Question Judge/Chat Box Scorer

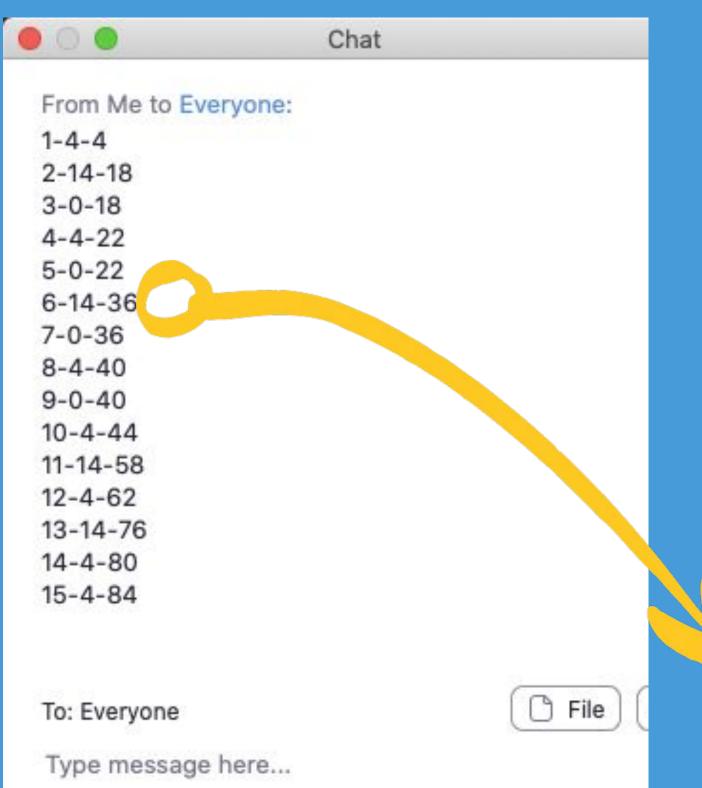

Zoom Chat Box Format **Question Number-Question Score-Total Score** 6-14-36

> Example: This is Question Six. The team scored 14 points (Toss Up + Bonus) and they now have a running total of 36 points.

#### #2 Enter the Score in the Zoom Chat Box

### How will I know where to "Go"?

Volunteers will receive their schedules and Zoom links from their Regional Coordinators in advance of the competition day (2-10 days\* in advance).

PLEASE DO NOT SHARE THE ZOOM LINKS WITH ANYONE

Students, coaches, and parents should only receive Zoom Links from the Regional Coordinators.

\*Fingers Crossed

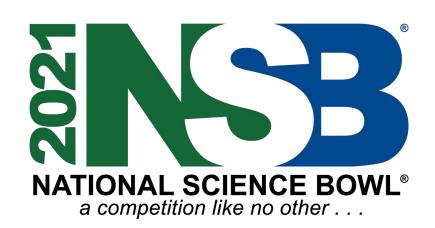

# Zoom Checklist

We will need one volunteer per Zoom Room to act as Zoom Host. The host will be responsible for recording the session answering basic zoom questions and muting devices when necessary.

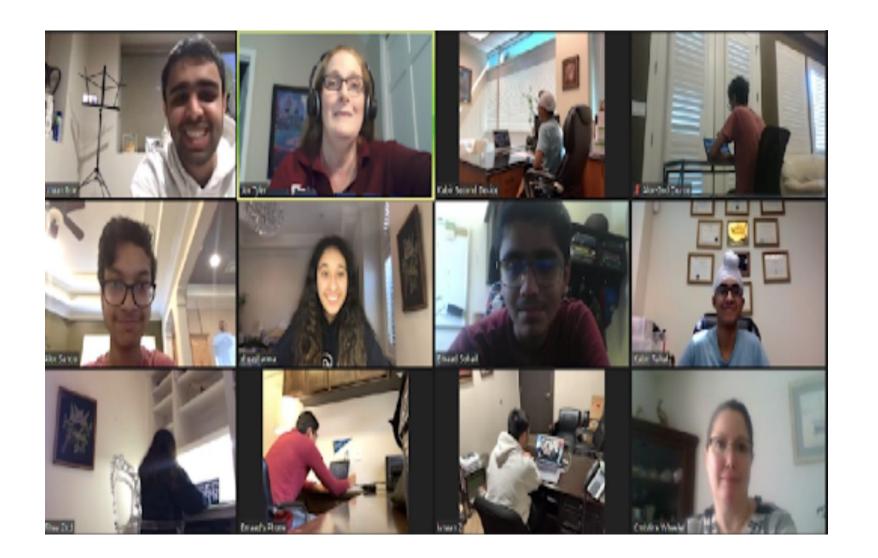

#### **Link to Zoom Help Center**

https://support.zoom.us/hc/en-us/articles/201362323-Changing-the-video -layout-Active-Speaker-View-and-Gallery-View-

- Make sure you download the newest ZOOM app in advance Arrive 10 mins early – especially the Recognizer
- The Recognizer must make sure that:
  - **Each 1st device audio is working (have everyone unmute** themselves)
  - Each 2nd device is not connected to audio
  - **Everyone has their correct name on BOTH devices.**
  - You know proper Pronunciation of names
  - You properly see each student when they raise their hand and can see student workspace
- The Zoom Host must make sure that:
  - The recording is on
  - **Everyone can hear and be heard**
  - **Everyone is looking at the gallery view**

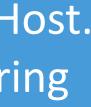

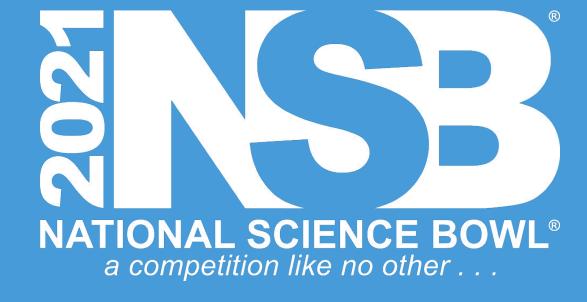

# Challenges @ 646-543-5266

Challenges must be made before the moderator begins the next question

ALL challenges must be called in to the Appeals "Room" @ 646-543-5266

Do not accept ANY numerical answers that are not listed

**Teams MAY NOT challenge judgment calls** 

To maintain consistency across rooms, ALL unusual situations or other questions should be immediately called in to the Appeals Room

Teams are limited to 2 unsuccessful challenges per team per match

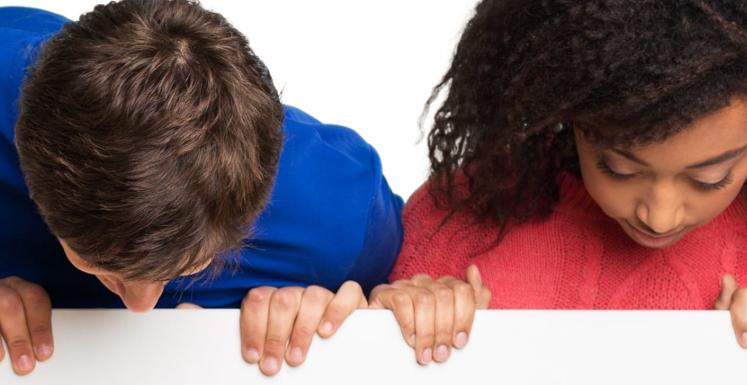

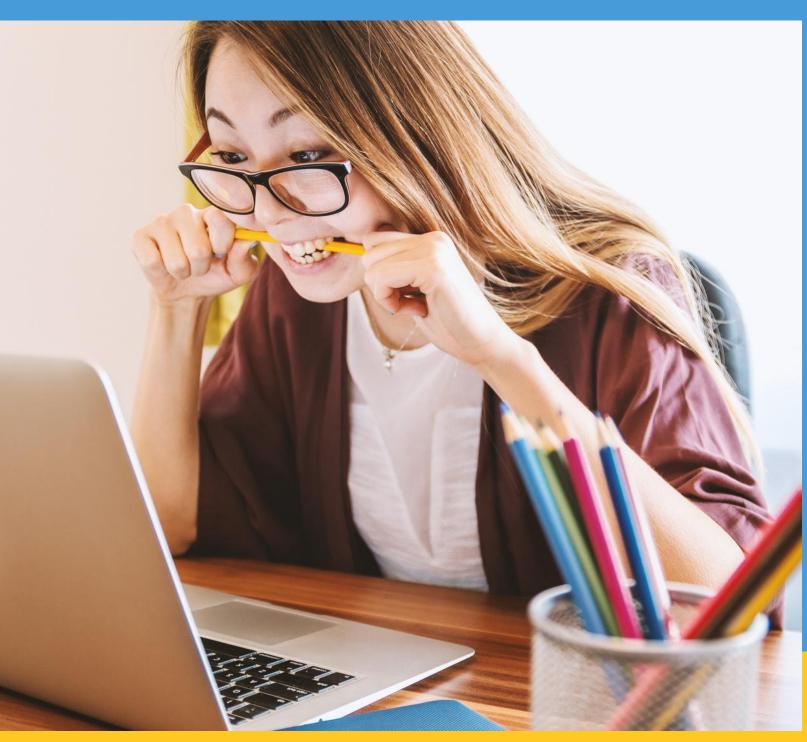

# Technical Problems?

Contact your Regional Coordinators

Also, download the newest Zoom App before the event

Try a practice-run beforehand

### Thank you for making

the 2021 NSB possible and for making the 2021 NSB a **GREAT EXPERIENCE** for all students!

This is for the students, not us. The students are the stars, not us. **POSITIVE comments ONLY, please!** 

Consistency is Key!

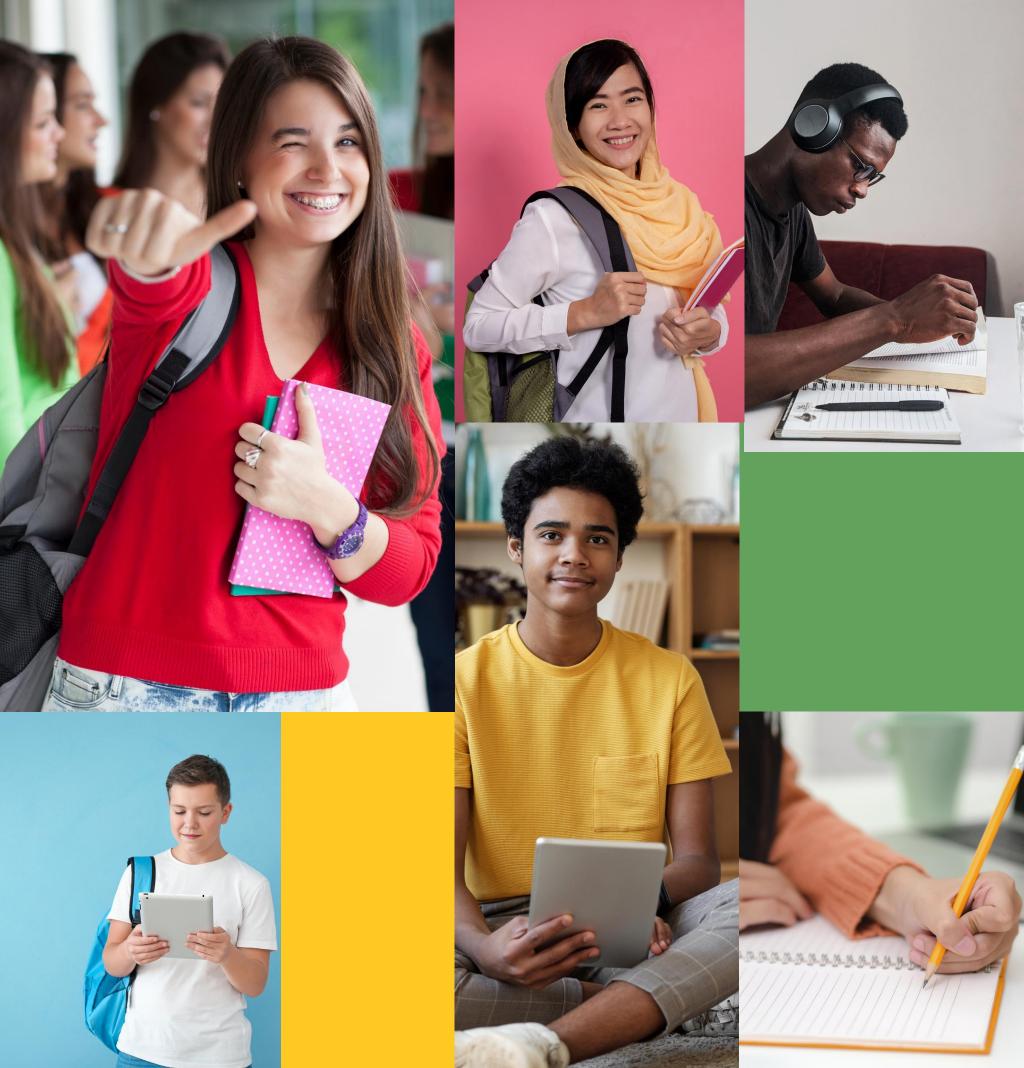

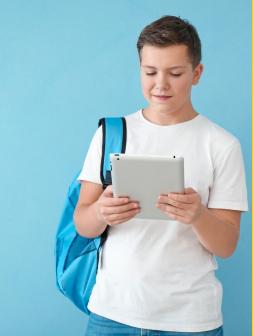

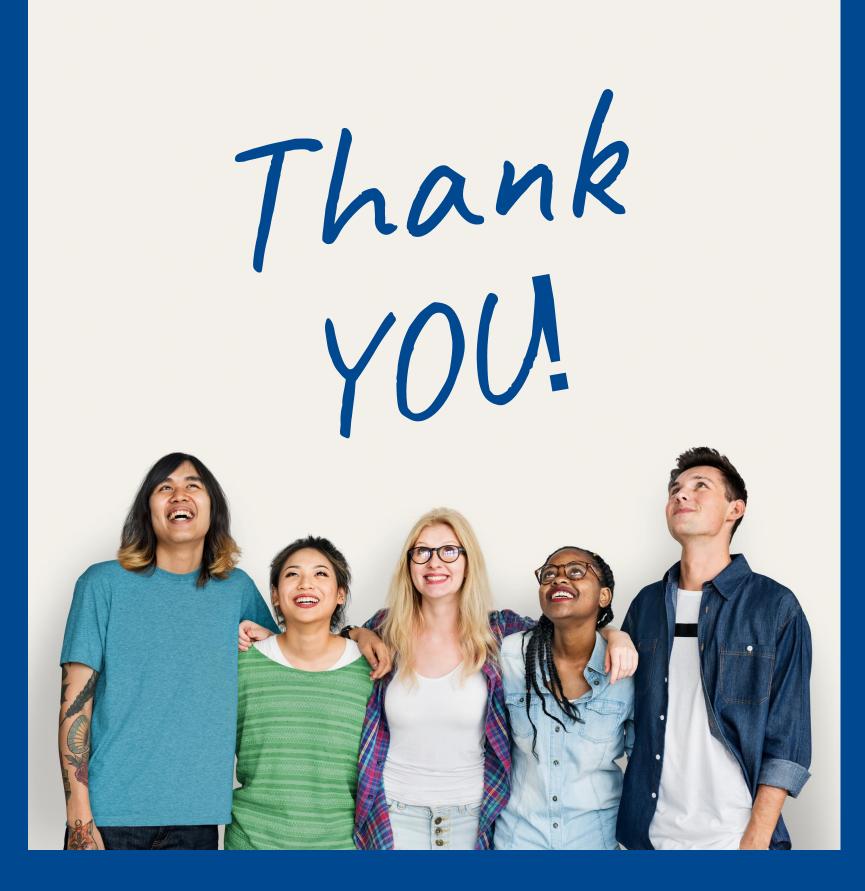

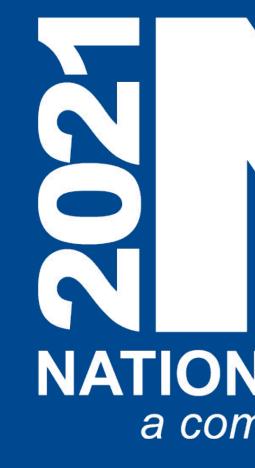

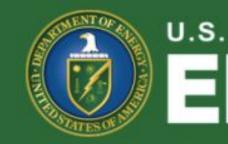

#### NATIONAL SCIENCE BOWL® a competition like no other . . .

R

#### U.S. DEPARTMENT OF ENERGY Office of Science